## **Fakturiranje (tudi Storitve) – Oblike dokumentov – Označba aktivnosti izpisov**

1. Vse oblike dokumentov v meniju 6.7. (računi, dobavnice, predračuni, …) so dobile možnost označbe aktivnosti. V primeru, da določene oblike ne želite več videti med izborom oblik (tiskanje, PDF, …), jo lahko z določenim parametrom skrijete. Se pravi, pri določeni obliki dokumenta, kliknete na Naziv izpisa in izberete Aktivnost oblike kot je prikazano na spodnji sliki.

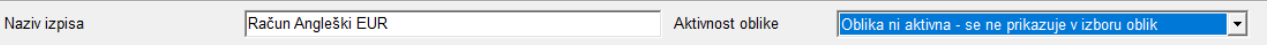

- 2. S tipko F9 ali klikom na gumb 'F9 Potrdi' shranite izbiro.
- 3. V pregledu oblik se aktivno/neaktivno vidi po barvi šifre (zeleno = aktivno, belo = neaktivno).

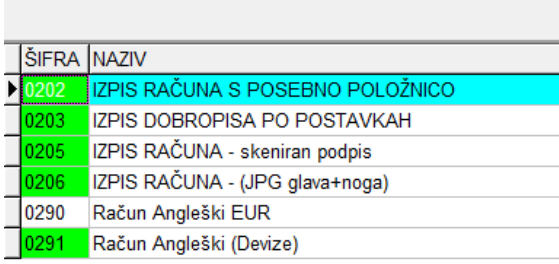

Enako opcijo so dobili tudi izpisi nalepk.

Ljubljana, Marec 2021